## **[Suivre le pipe d'un commercial](https://docs.efalia.com/docs/documentation-tilkee/piloter-son-equipe/suivre-le-pipe-dun-commercial/)**

## **Sélectionner le commercial concerné**

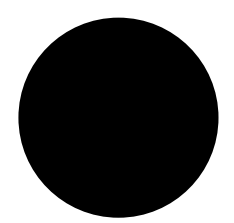

- 1. Cliquer sur "Projets" en haut à gauche de la plateforme.
- 2. Cliquer sur "Moi-même" au centre et sélectionner le nom du collaborateur dans le menu déroulant.

## **Les indicateurs à suivre**

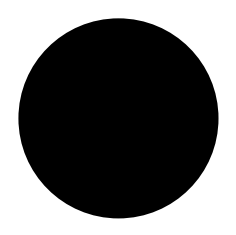

- 1. Verdict = statut de projet (Vert = Gagné / Orange= en cours / Rouge= Perdu)
- 2. Intérêt = Note Tilkee. Si vous placez le curseur sur la flamme vous obtenez la note exacte
- 3. Nombre de documents dans le projet
- 4. Nombre de liens générés
- 5. Nombre de lectures par le client